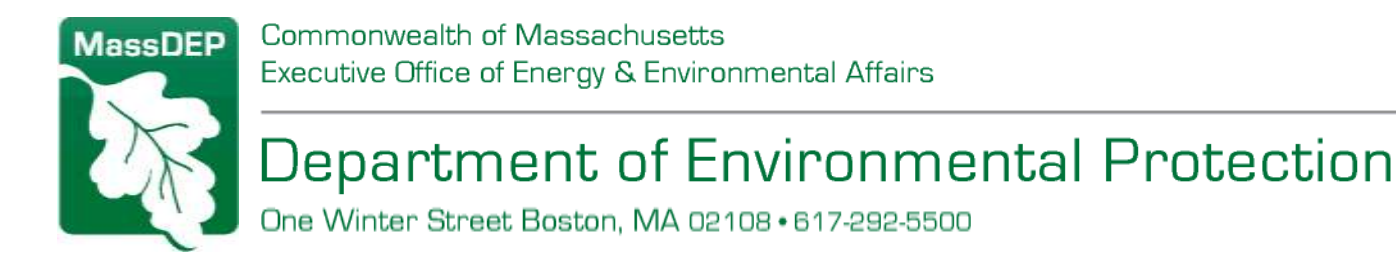

## **How to Look Up UST Facility Third-Party Inspection Due Dates**

It is easy to access real-time information on Massachusetts underground storage tank (UST) facilities – including their next third-party inspections (TPI) due dates - using the MassDEP UST Data Management [System \(DMS\).](https://ma-ust.windsorcloud.com/ust/) Simply follow the instructions below.

## **Individual Facility TPI Due Dates**

These may be viewed by clicking on the Facility List Search tab on the **DMS** home page, then opening the facility of interest. This is a public lookup. No user account is needed.

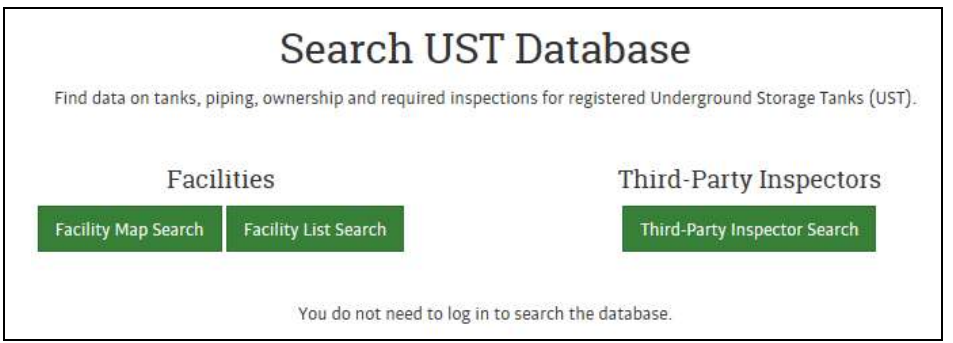

## **Multiple Facility Searches**

 These may be performed using Advanced Search, which allows you to specify search criteria/parameters and also to export the resulting data. Advanced search is available only to registered DMS users. Anyone may create a user account. Instructions for looking up all TPIs due during a specific time period:

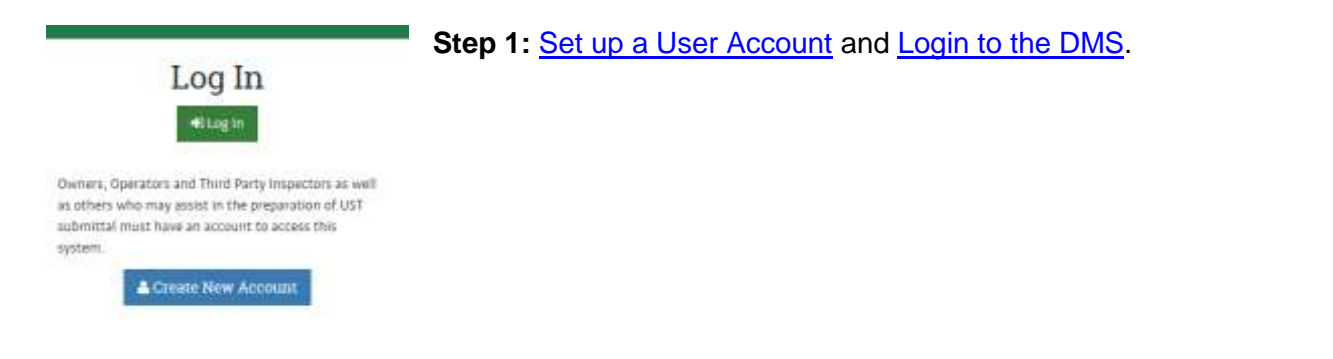

**This information is available in alternate format. Call Michelle Waters-Ekanem, Diversity Director, at 617-292-5751. TTY# MassRelay Service 1-800-439-2370** MassDEP Website: www.mass.gov/dep

Printed on Recycled Paper

Search  $\star$ Enforcement  $\star$  **Step 2:** Choose Facility List Search from the Search dropdown menu.

Facility Map Search

Facility List Search

Third-Party Inspector Search

Owner/Operator Search

## **Advanced Search**

**Step 3:** Move to the **Advanced Search** options on the right hand side of the page.

Document Due

Form Type

- Click on the **Document Due** box and set the upcoming date range of interest.
- Next, chose the **Form Type**.

Then, click **Search** to view the results.

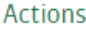

**Step 4:** You may export the results to a Microsoft Excel spreadsheet for future use.

 $\mathbf{E}$  Export

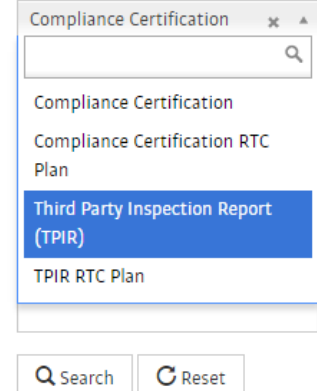